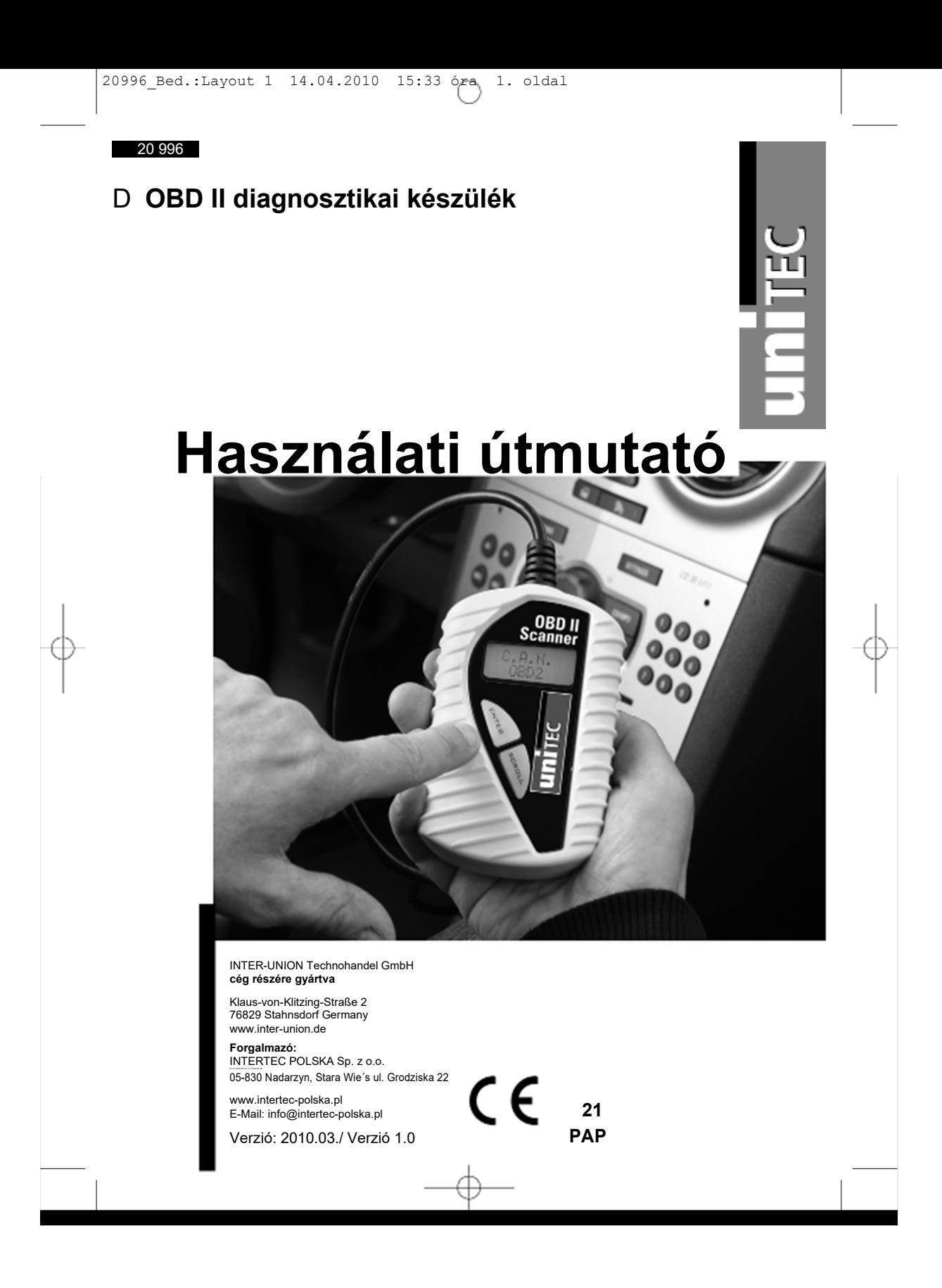

#### **Megjegyzések a készülék kezeléséhez** C

#### **0. BEVEZETÉS**

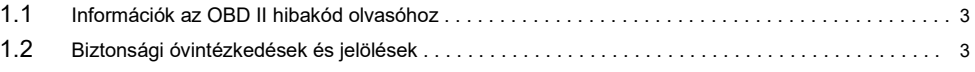

#### **2. ÁLTALÁNOS INFORMÁCIÓK**

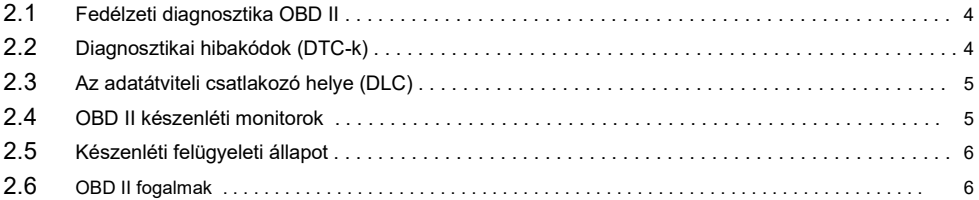

#### **3. TERMÉKINFORMÁCIÓK**

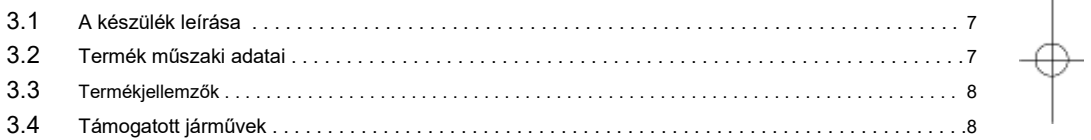

#### **4. HASZNÁLATI ÚTMUTATÓ**

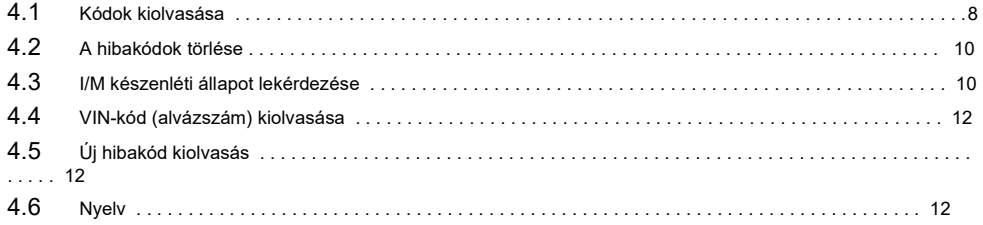

#### **5. Diagnosztikai hibakódok (DTC) - definíciók**

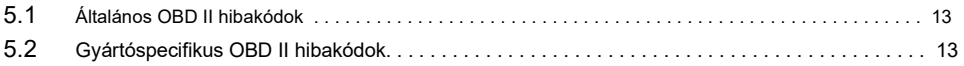

20996 Bed.:Layout 1 14.04.2010 15:33 óra 3. oldal

#### **1. Bevezetés**

#### **1.1 Információk az OBD-2 hibakód kiolvasóhoz.**

Ennek a nagyteljesítményű készüléknek köszönhetően járművének karbantartási és szervízigényei teljes mértékben az Ön kezében vannak. Napjainkban a járművekbe beépített számítógépes vezérlőrendszerek biztosítanak maximális teljesítményt az üzemanyag hatékony felhasználása és a kipufogógázok ezzel egyidejű csökkentése mellett. A rendszer segítségével ezen kívül elvégezhető különböző járműrendszerek és szerkezeti elemek önellenőrzése és diagnosztikája, és hasznos információk nyerhetők a szervíz- és javítási munkákkal kapcsolatban. Ezek a modern rendszerek azonban sokszor drága készülékeket és tesztfelszerelést igényeltek a megfelelő információk eléréséhez. Eddig a fogyasztóknak professzionális szervíztechnikusokra kellett hagyatkozniuk járműveik optimális állapotban tartásához.

Az OBD-2 hibakód kiolvasó most egy kedvező költségű és könnyen kezelhető csomagban megadja a járművezető számára azt, amihez eddig szerelőre volt szükség. Teljesen mindegy, hogy azok közé az ügyfelek közé tartozik, akik a gyújtáskulcsot elfordítva már indulnak is, hobbiszerelő vagy otthoni barkács-tapasztalattal rendelkezik, a hibakódkiolvasóval pontosan azoknak a jellemzőknek és funkcióknak a birtokába jut, amelyekre szüksége van ahhoz, hogy kézben tartsa járművének tesztelési, szervíz és karbantartási igényeit.

#### **1.2 Biztonsági óvintézkedések és figyelmeztető jelölések**

A készülék használatba vétele előtt ismerje meg a készüléket, és jól őrizze meg ezt a használati útmutatót. Az útmutató fontos tudnivalókat tartalmaz az üzembe helyezéshez és kezeléshez. Ha továbbadja a készüléket, adja hozzá a használati útmutatót is.

**Feltétlenül tartsa be a biztonsági előírásokat!** Ezek megkönnyítik a szakszerű kezelést, és segítenek a félreértések és károk megelőzésében.

**A hibás működés, a károk és az egészségkárosodás** 

#### **megelőzése érdekében vegye figyelembe az alábbiakat:**

- A diagnosztikai készülék használatba vétele előtt olvassa el a használati útmutatót.
- Győződjön meg arról, hogy a gépkocsi alkalmas a diagnosztikára.
- Csak kikapcsolt gyújtás mellett csatlakoztassa a diagnosztikai készüléket.
- A kipufogógázok vizsgálatakor gondoskodjon kellő szellőzésről, vagy pedig csak a szabadban végezze a vizsgálatokat. Mérgezés veszélye áll fenn.
- Tartsa távol ruházatát, haját, kezét, szerszámait és a diagnosztikai készüléket a mozgó vagy forró gépkocsi-részektől. A hálózati kábelt ne vezesse éles szélek és peremek, vagy forró felületek felett.
- Nagyon nagy figyelmet ajánlunk a gyújtótekercs, az elosztófedél, a gyújtókábelek és a gyertyapipák körüli tevékenységekhez. Amikor a motor jár, ezeken a helyeken veszélyes feszültségek lépnek fel. Életveszély áll fenn!
- Automata váltós gépkocsiknál kapcsolja a váltót P (parkolás) állásba, míg sebességváltós kocsiknál váltson üresjárásba. A kézifék feltétlenül legyen behúzva.
- Ha a készülék vagy a hálózati kábele hibás, a készüléket nem szabad tovább használni, és szakemberrel meg kell javíttatni.
- Tartsa a készüléket tisztán és szárazon, olajtól, víztől és zsírtól mentesen.
- Ne szedje szét a készüléket, és ne kísérelje meg a javítását. A készülék nem tartalmaz a felhasználó által kicserélhető vagy javítható részeket. Ha probléma merül fel, forduljon vevőszolgálatunkhoz.
- Ha probléma merülne fel az OBD-II hibakódolvasóval, vagy a járművel a hibakódkiolvasás során, forduljon a vevőszolgálatunkhoz.
- **Ha a készülék használata közben vagy a vele végzett munka során a készülékkel vagy a személyes kompetenciával kapcsolatban kérdések merülnek fel, akkor forduljon szakműhelyhez.**

20996 Bed.: Layout 1 14.04.2010 15:33 óra 4. oldal

### **Megjegyzések a készülék kezeléséhez**

#### **1. ÁLTALÁNOS INFORMÁCIÓK**

#### **2.1 Fedélzeti diagnosztika (OBD) 2**

Az OBDII második generációs fedélzeti diagnosztikát (On Bord Diagnose) jelent. Az OBDII-t a jármű fedélzeti diagnosztikai rendszerének is nevezzük, amely egy vagy több emisszióvonatkozású elektronikus vezérlőegységből (ECU), MIL hibajelző lámpából, DLC diagnosztikacsatlakozóból (Diagnostic Link Connector), és a különböző egységeket összekötő kábelből áll.

#### **A KÉSZÜLÉK TULAJDONSÁGAI**

- Olyan 2000-nél nem régebben gyártott benzinmotoros és 2003-nál nem régebben gyártott dízelmotoros gépkocsikkal és kisteherautókkal kompatibilis, amelyek OBDII csatlakozóval rendelkeznek (CAN, VPW, PWM, ISO és KWP2000 protokollal).
- Kiolvassa, és törli a motorvezérlő készülék általános és gyártóspecifikus diagnosztikai hibakódjait (DTC-k).
- Támogatja az általános hibakódok, általános hibakódok, csatolt kódok és a gyártóspecifikus kódok kiolvasását.
- Felügyeli az OBD emisszió-kijelzési státuszát.
- Kiolvassa a 2002-től gyártott, 9. módú gépkocsik VIN-számát (járműazonosító alvázszám).
- Törli a hibajelző lámpa (MIL) állapotát.
- Egyszerűen leolvasható, tükröződésmentes, 2-soros LCD-kijelzővel rendelkezik, háttérvilágítással.
	- Egyszerű kezelés a plug-in technikának köszönhetően (egyszerű csatlakoztatás), magasfokú megbízhatóság és pontosság
- Nincs szükség laptopra.
- Kompakt méretű, tökéletesen illik a kézbe.
- Biztos adatátvitel a fedélzeti számítógépről.
- Nincs szükség elemes táplálásra, a tápellátás az OBD II kábelen keresztül történik.
- Szeretnénk felhívni a figyelmet arra, hogy az OBD-II hibakód kiolvasó nem minden hibakódot támogat, és nem alkalmas az összes vezérlőkészülék kiolvasására.

#### **A FELELŐSSÉG KIZÁRÁSA**

• Az INTER-UNION Technohandel GmbH nem felel az olyan károkért, amelyek a járművön végzett szakszerűtlen munkából adódnak.

#### **2.2 Diagnosztikai hibakódok (DTC-k)**

Az OBD II diagnosztikai hibakódokat a fedélzeti számítógép rendszer jegyzi be a jármű által megállapított problémákra történő reagálásként. Ezek a kódok meghatározott problémakörökre utalnak, és céljuk az arról való tájékoztatás, hogy a járműben hol lehet a hiba. Az OBD II diagnosztikai hibakódok ötjegyű, alfanumerikus kódból állnak. Az első helyen egy betű áll, amely azt mutatja, hogy a kódot melyik vezérlési rendszer váltotta ki. A számokból álló többi négy karakter kiegészítő információt nyújt a hibakód származási helyéről, és arról, hogy milyen üzemi feltételek vezettek a hibakód bejegyzéséhez. Az alábbiakban egy példán szemléltetjük a kódok felépítését:

20996 Bed.: Layout 1 14.04.2010 15:33 óra 5. oldal

### **Megjegyzések a készülék kezeléséhez**

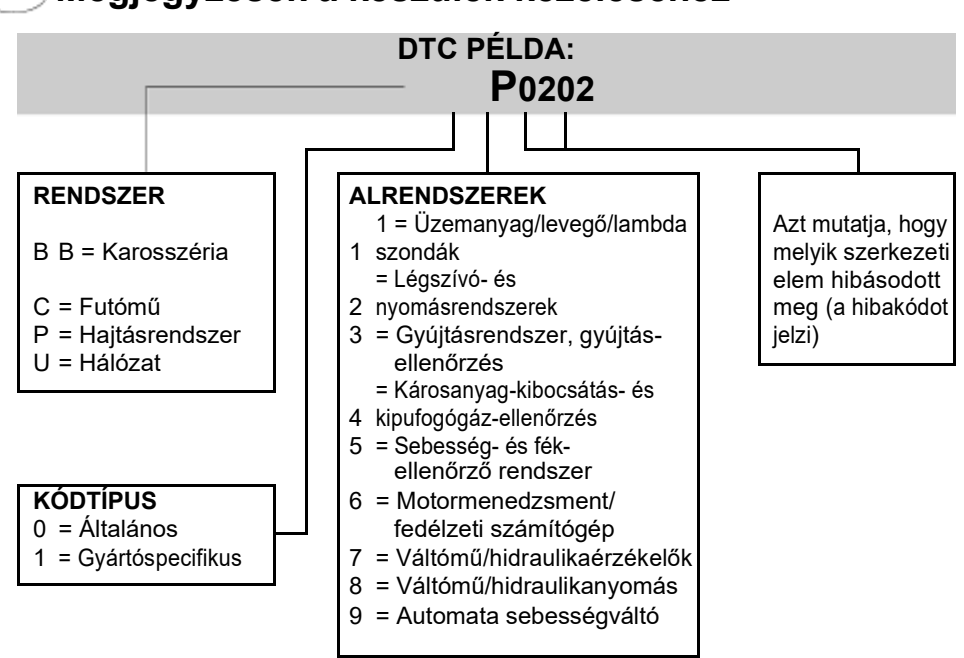

#### **2.3 Az adatátviteli csatlakozó helye (DLC)**

A DLC (adatátviteli csatlakozó vagy diagnosztikai csatlakozó) egy standard 16 pólusú csatlakozó, amely a diagnosztikai hibakiolvasó és a fedélzeti számítógép közötti csatlakozási pontot képezi. A DLC rendszerint kb. 30,5 cm-re van a kijelző és műszerpanel közepétől (műszerfal), a legtöbb jármű esetén a vezetőoldal alatt vagy mellett. Néhány ázsiai és európai járműmodellnél a DLC a hamutartó mögött van. A csatlakozó eléréséhez a hamutartót ki kell venni. Ha nem találja a DLC-t, akkor nézzen utána a jármű kezelési útmutatójában vagy forduljon a szakműhelyéhez.

#### **2.4 OBD II készenléti monitorok**

A jármű OBD II rendszerének fontos részét képezik a készenléti monitorok, amelyek azt jelzik ki, hogy az OBD II rendszer kiértékelte-e a kipufogógáz összetevőit. Segítségükkel adott rendszereken és szerkezeti egységeken rendszeres tesztek végezhetők annak ellenőrzésére, hogy ezek működése a megengedett határértékeken belül van.

Jelenleg 11 db az US Environmental Protection Agency ((EPA) környezetvédelmi hatóság) által definiált OBD II készenléti monitor (vagy I/M monitor) létezik. Nem minden jármű támogat minden monitort, és a járművek által támogatott monitorok pontos száma az egyes járműgyártók károsanyagkibocsátás-szabályzási stratégiájától függ.

**Folyamatos felügyelet**-- A jármű néhány szerkezeti egységét vagy rendszerét a jármű OBD II rendszere folyamatosan teszteli, miközben más egységek és rendszerek csak bizonyos üzemi feltételek mellett kerülnek ellenőrzése. Az alább felsorolt, folyamatosan felügyelt szerkezeti egységek mindig készenléti állapotban vannak:

- 1. Gyújtáshiba
- 2. Üzemanyag-rendszer
- 3. Általános szerkezeti elemek (CCM)

20996\_Bed.:Layout 1 14.04.2010 15:33 óra 6. oldal

# **A készülék kezelése**

Amikor a gépkocsi jár, az OBD II rendszer folyamatosan ellenőrzi a fenti szerkezeti egységeket, felügyeli a fontos motorérzékelőket, a gyújtáshibákat és az üzemanyag-szükségletet. **Nem folyamatos felügyelet**-- A folyamatos felügyelettől eltérően a kipufogórendszer és a motorrendszer számos szerkezeti egységének adott üzemi feltételekre van szüksége ahhoz, hogy a monitor üzemkész legyen. A nem folyamatosan felügyelt szerkezeti elemek az alábbiak:

- 1. EGR-rendszer (kipufogógáz visszavezetési rendszer)
- 2. O2-érzékelők
- 3. Katalizátor
- 4. Párolgási emisszió szabályzási rendszer
- 5. O2-érzékelőfütés
- 6. Szekunder levegő
- 7. Fűtött katalizátor
- 8. Klímaberendezés

#### **2.5 OBD II készenléti monitor**

Az OBD II rendszereknek jelezniük kell, hogy a jármű PCM-monitorrendszere lezárta-e az egyes szerkezeti egységek tesztjét. Az ellenőrzött szerkezeti egységek "Bereit" (rendben) vagy "Fertig" (befejezve) jelölést kapnak, ami azt jelenti, hogy az OBD II rendszer ellenőrizte őket. A készenléti állapot rögzítésének célja, hogy információt nyújtson az ellenőrző személynek arról, hogy az OBD II rendszer az összes szerkezeti egységet és / vagy rendszert ellenőrizte-e.

A hajtáslánc-vezérlő modul (PCM) megfelelő menetciklus után az egyes monitorok állapotát "Bereit" (rendben) vagy "Fertig" (befejezve) állapotra állítja. Minden egyes monitort különböző menetciklus hagy jóvá, és különböző menetciklus állítja a készenléti kódját "bereit" (rendben) állapotra. A "Bereit" (rendben) vagy "Fertig" (befejezve) állapotúra állított monitor ebben az állapotban marad. Egy sor tényező, többek közt a diagnosztikai hibakódok (DTC-k) hibakód kiolvasóval történő törlése vagy egy lekötött akkumulátor a készenléti monitorok "nicht bereit" (nincs rendben) állapotra állításához vezethet. Mivel a három folyamatos monitor kiértékelése folyamatos, ezért az állapot-kijelzésük mindig "Bereit" (rendben). Ha egy támogatott, nem folyamatos monitor ellenőrzése még nincs befejezve, akkor a monitor állapotkijelzése "Nicht Fertig" (nincs befejezve) vagy "Nicht Bereit" (nincs rendben).

Az OBD-monitor-rendszer készenléti üzemmódra történő átállásához a járművet különböző normál üzemi feltételek mellett kell vezetni. Ezek az üzemi feltételek magukban foglalhatják az autópályán való és a Stop-and-Go-városi közlekedést is. Az OBD-monitorrendszer készenléti üzemmódjának létrehozására vonatkozó speciális információk járművének vagy szakműhelyének kezelői kézikönyvében találhatók.

#### **2.6 OBD II fogalmak**

**Powertrain Control Module (PCM) (hajtáslánc-vezérlő modul)** -- OBD II fogalom a motort és a hajtásláncot vezérlő fedélzeti számítógépre.

**Malfunction Indicator Light (MIL) --** (hibajelző lámpa): ("Motor in Kürze warten lassen" (motorszervíz minél előbb), "Motor überprüfen" (motor ellenőrzése) figyelmeztetőlámpa a műszerfalon. Ez figyelmezteti a vezetőt és / vagy az autószerelőt arra, hogy egy vagy több járműrendszerben hiba lépett fel, ami a károsanyag-kibocsátási értékekre vonatkozó nemzeti szabványokban megadott határértékek túllépéséhez vezethet. Amennyiben a hibajelző lámpa (MIL) folyamatosan világít, akkor ez azt jelenti, hogy probléma került megállapításra, és a járművet minél hamarabb műhelyben kell ellenőrizni. Adott feltételek mellett

20996 Bed.: Layout 1 14.04.2010 15:33 óra 7. oldal

## D **A készülék kezelése**

villog vagy felkapcsolódik a műszerfalon az ellenőrzőlámpa. Ez súlyos hiba fellépését jelzi, és a felkapcsolódás figyelmezteti a vezetőt arra, hogy ne használja tovább a járművet. A hibajelző lámpa (MIL) csak akkor kapcsolható ki a jármű fedélzeti diagnosztikai rendszerén keresztül, ha megtörténtek a szükséges javítások vagy megszüntetésre került az állapot.

**DTC** -- Diagnosztikai hibakódok (DTC), amelyek jelzik, hogy a kipufogórendszer-szabályzás mely területe nem működik. **OBD II menetciklus**-- A jármű speciális üzemmódja, melynek célja azon állapot elérése, amely szükséges a jármű összes készenléti monitorának "Bereit" (rendben) állapotra állításához. A diagnosztikai hibakódok PCM-tárolóból történő törlése vagy az akkumulátor lekötése után meghatározott menetciklus elvégzésére van szükség. A komplett menetciklus lefutása után "bekapcsolódik" a készenlétmonitor, így megállapíthatók az ez után fellépő hibák. A menetciklusok változnak járművenként és monitoronként, amelyet alaphelyzetbe kell állítani. A járműspecifikus menetciklusok járművének kezelési kézikönyvében megtalálhatók.

7

#### **3. TERMÉKINFORMÁCIÓK 3.1 A**

**készülék leírása** 

- **1. LCD-KIJELZŐ** -- Mutatja az ellenőrzés eredményeit. A kijelző kétsoros, mindegyik sorban 8 karakterrel, és háttérvilágítással.
- 2. OK/ENTER-GOMB -- Ezzel a gombbal jóváhagyható a menülistából való választás, vagy segítségével vissza lehet lépni a főmenübe.
- **3. SCROLL-GOMB (görgetés)**-- Ezzel a gombbal lapozhatók a menüpontok, vagy törölhető egy műveletet.
- **4. OBD II CSATLAKOZÓ** -- Létrehozza a kapcsolatot a hibakód kiolvasó és a jármű adatátviteli (DLC) csatlakozója között.

#### **3.2 A termék műszaki adatai**

- 1. Kijelző: LCD, 2 soros, 8 karakter, háttérvilágítás
- 2. Üzemi hőmérséklet: 0 ... +50 °C
- 3. Tárolási hőmérséklet: -20°C ... +70 °C
- 4. Áramellátás levehető OBD II nagyteljesítményű kábelen keresztül.
- 5. Méretek: Hosszú<br>ság 126 mm
	- Széless<br>ég ég 78 mm Magass
- ág 28 mm
- 6. Súly: 200 g

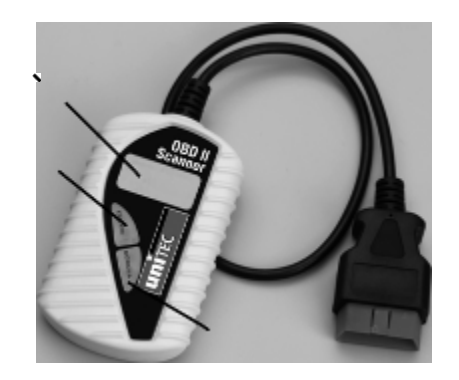

20996 Bed.: Layout 1 14.04.2010 15:33 óra 8. oldal

## **A készülék kezelése**

#### **3.3 Termékjellemzők**

- 1. A termék minden 1996-nál nem régebben gyártott, OBD II kompatibilis (vagy CAN, VPW, PWM, ISO és KWP 2000 protokollal rendelkező) gépkocsival és kisteherautóval működik.
- 2. Segítségével olvashatók és törölhetők a gyártóspecifikus diagnosztikai hibakódok (DTC-k), és kikapcsolható a "Motor ellenőrzése" jelzőlámpa.
- 3. Támogatja a többszörös hibakód-lekérdezéseket, az általános hibakódokat, a feltételezett hibákat (pending codes) és a gyártóspecifikus hibakódokat.
- 4. Ellenőrzi az OBD-monitorok kipufogógáz-ellenőrzésre kész állapotát.
- 5. Lekérdezi a 2002-es évnél nem régebben gyártott modellek VIN számát (alvázszámát).
- 6. Meghatározza a motorellenőrző lámpa (MIL) állapotát.
- 7. Egyszerűen csatlakoztatható; rendkívül megbízható és pontos készülék.
- 8. Egyszerűen leolvasható, kristálytiszta, kétsoros LCD-kijelző háttérvilágítással.
- 9. Önállóan működő készülék, nincs szükség hozzá laptop csatlakoztatására.
- 10. Kicsi és helytakarékos
- 11. Biztonságosan kommunikál a fedélzeti számítógéppel.
- 12. Nincs szükség elemekre az áramellátás a levehető OBD II kábelen keresztül történik.

#### **3.4 Támogatott járművek**

A 2000-es évnél nem régebbi benzines járművek és a 2003-as évnél nem régebbi dízeljárművek OBD-II csatlakozóval vannak felszerelve. Már néhány korábbi modell is rendelkezik OBD-II csatlakozóval. Ezzel kapcsolatban a szakműhely ad felvilágosítást. Járműve akkor kompatibilis az OBD II-vel, ha 16 pólusú DLC (adatátviteli) csatlakozóval rendelkezik a műszerfal alatt, és a jármű károsanyag-kibocsátásáról szóló információknál szerepel, hogy a jármű OBD II kompatibilis.

#### **4. Használati útmutató**

#### **4.1 Kódok kiolvasása**

FIGYELEM: Bekapcsolt gyújtás vagy járó motor mellett ne csatlakoztasson, és ne is kössön le ellenőrzőfelszerelést.

1) Kapcsolja ki a gyújtást.

2) (DLC). Csatlakoztassa a hibakód kiolvasó kábelcsatlakozóját a 16-pólusú adatátviteli csatlakozóba

3) UNITEC vagy C. A. N. Várjon addig, amíg az LCD-kijelzőn megjelenik az UNITEC 3) OBD-2 kijelzés.

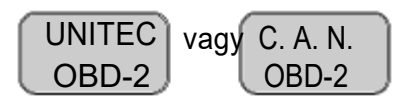

- Kapcsolja be a gyújtást, de ne indítsa el a motort.
- 5) Nyomja meg az **OK/ENTER**-gombot. A kijelzőn a járműprotokoll észleléséig az OBDprotokollról szóló jelentések láthatók.

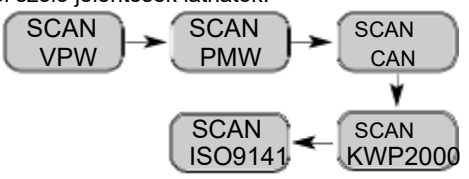

• Amennyiben a tesztelt jármű által használt protokoll megegyezik az utoljára használt ISO9141 protokollal, akkor nem jelenik meg minden fenti protokoll a kijelzőn. Ezek a járműprotokoll megjelenése, és az XXX protokoll nyugtázó üzenet megjelenése után már nem kerülnek kijelzésre.

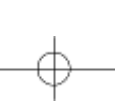

20996 Bed.: Layout 1 14.04.2010 15:33 óra 9. oldal

# **A készülék kezelése**

A **"VERBINDUNGSFEHLER" (kapcsolódási hiba)** üzenet megjelenése esetén kapcsolja ki a gyújtást kb. 10 másodpercre, ellenőrizze, hogy a hibakódkiolvasó OBD II csatlakozója megfelelően csatlakoztatva van a jármű DLC csatlakozójához, és ez után kapcsolja vissza a gyújtást. Ismételje meg a 4.1/1-5 lépésében leírt folyamatokat. Ha nem tűnik el a kijelzőről az üzenet, akkor előfordulhat, hogy a hibakód kiolvasó nem tud a járművel kommunikálni.

6) Várja meg a főmenü megjelenését a hibakiolvasás eredményeit összegző hibakód-mennyiség és az általános I/M monitorállapot kijelzésének rövid ideig tartó megjelenése után.

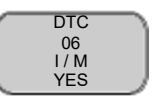

7) Válassza ki a "Diagnostic (DTC)" lehetőséget a főmenüben az OK/ENTER-gomb megnyomásával.

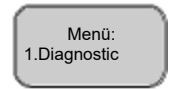

• Amennyiben nincs lehívható diagnosztikai hibakód, akkor a kijelzőn **"KEINE CODES" (nincs hibakód) üzenet látható,**

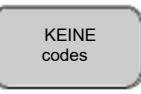

• Ha vannak diagnosztikai hibakódok, akkor a kijelzőn a hibakódok teljes mennyisége látható, amit a feltételezett hibák száma követ.

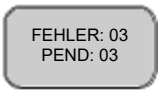

- 8) A diagnosztikai hibakódokban történő lapozáshoz nyomja meg a **SCROLL**-gombot.
- Az LCD-kijelző első sorában az első kódszám, a második sorban a tárolt kód sorszáma és az összes elmentett hibakód száma látható. A további hibakódok megjelenítéséhez, adott esetben végiglapozásához nyomja meg a **SCROLL**-gombot.

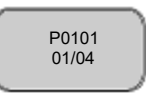

• Ha a megjelenített kód egy feltételezett hiba, akkor a hibakód után az LCD-kijelzőn **"PD"** jelölés látható.

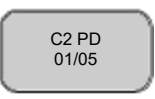

- Az előző kódok megjelenítéséhez a **SCROLL**-gomb megnyomásával lapozza végig a hibakódokat, és kezdje az olvasást a lista elejéről.
- 9) A diagnosztikai hibakódok jelentése az 5. részben található. Keresse meg a listában a lekérdezett diagnosztikai hibakódot, és olvassa el a hozzá tartozó definíciót.

20996\_Bed.:Layout 1 14.04.2010 15:33 óra 10. oldal

# **A készülék kezelése**

#### **4.2 A hibakódok törlése**

FIGYELEM: A diagnosztikai hibatároló törlésével a hibakód kiolvasó nem csak a hibakódokat törli a jármű fedélzeti számítógépéből, hanem "freeze frame"-adatokat, tehát a hiba fellépésének idején fennálló üzemi feltétekre vonatkozó adatokat, és a gyártóspecifikus kiegészítő adatokat is. Ezen kívül az összes készenlét-monitor I/M állapota visszaáll "Nicht Bereit" (nincs rendben) vagy "Nicht Fertig" (nincs befejezve) állapotra. Csak akkor törölje a kódokat, ha a rendszert autószerelő teljes körűen ellenőrizte.

1) Ha szeretné törölni a hibakódokat, akkor válassza ki a **"2. LÖSCHEN" (törlés)** menüpontot a főmenüben az **OK/ENTER**-gomb megnyomásával.

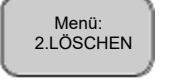

- Ha nincs csatlakoztatva a hibakód-kiolvasó, vagy nem jött létre a kapcsolat a járművel, akkor olvassa el a 4.1, "Codes lesen" (Hibakódok kiolvasása) rész 1-6 pontját.
- 2) **"LÖSCHEN? (Törlés?) JA NEIN"** (IGEN/NEM) lehetőség jelenik meg, amelyből Önnek kell választania.

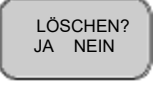

- 3) Ha nem szeretné folytatni a hibakódok törlését, akkor nyomja meg a **SCROLL**gombot a menüből való kilépéshez.
- 4) Ha szeretné folytatni a hibakódok törlését, akkor nyomja meg az **OK/ENTER**-gombot.
- 5) Ha a kódok törlése sikeresen megtörtént, akkor "LÖSCHEN FERTIG!" (törlés kész) üzenet jelenik meg a kijelzőn. Nyomja meg az **ENTER**-gombot, a **főmenübe** való visszatéréshez.

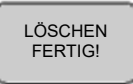

6) Ha a törlés nem sikerült, akkor **"LÖSCHEN FEHLGESCHLAGEN!" (TÖRLÉS SIKERTELEN) üzenet látható.** Nyomja meg az **OK/ENTER**-gombot a főmenübe való visszalépéshez.

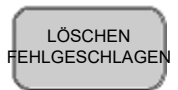

**HOT KEY (GYORSGOMB):** Nyomja meg a **SCROLL**-gombot, és tartsa 3 mp-ig lenyomva, ha gyorsabban szeretné törölni a hibakódokat, mint a főmenün keresztül.

#### **4.3 I/M KÉSZENLÉTI ÁLLAPOT LEKÉRDEZÉSE**

Fontos: Az I/M készenléti funkció OBD-2 kompatibilis járművek kipufogógáz-szabályozó rendszereinek üzem-ellenőrzésére szolgál. Ez a kiváló funkció használható a jármű állami károsanyag-kibocsátási programok betartására irányuló ellenőrzése előtt. Az I/M készenléti állapot "NEIN" (nem) eredménye nem feltétlenül jelenti azt, hogy a tesztelt jármű nem fog megfelelni az állami I/M ellenőrzésen.

## **A készülék kezelése**

"JA" (IGEN)-- A jármű által támogatott minden monitor befejezte a diagnosztikai ellenőrzést, és a hibajelző lámpa nem világít.

**"NEIN" (NEM)**-- Legalább egy, jármű által támogatott monitor még nem fejezte be az ellenőrzést, és (vagy) a "Motor prüfen" (motor ellenőrzése) hibajelző lámpa világít. "FERTIG" (befejezve) -- azt jelzi, hogy egy ellenőrzött monitor befejezte a diagnosztikai ellenőrzését.

**"Nicht Fertig (NICHT BEREIT)" (nincs befejezve/nincs rendben)** -- azt jelzi, hogy egy ellenőrzött monitor a diagnosztikai ellenőrzését

még nem fejezte be.

**"N/C"** -- A jármű nem támogatja ezt a monitort.

**"**→**"** -- A villogó jobbra mutató nyíl azt jelzi, hogy kiegészítő információk állnak rendelkezésre a következő képernyőoldalon.

**"**←**"** -- A villogó balra mutató nyíl azt jelzi, hogy kiegészítő információk állnak rendelkezésre az előző képernyőoldalon.

1) Válassza ki a "3. I/M" menüpontot a főmenüből az OK/ENTER-gomb megnyomásával.

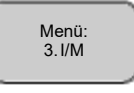

Ha nincs csatlakoztatva a hibakód-kiolvasó, akkor olvassa el a 4.1 "Codes **lesen" (Hibakódok kiolvasása)** rész 1 - 6 pontját.

2) Használja a SCROLL-gombot, a MIL (hibajelző) lámpa ("EIN" (be) vagy "AUS" **(ki)**) állapotának és az alábbi monitorok megjelenítéséhez: **FEHLZÜNDUNG** -- Gyújtáshiba felügyelet **KRAFTSTOFF** -- Üzemanyag-rendszer felügyelet **CCM** -- Komplex szerkezeti elem felügyelet **EGR** -- Kipufogógáz visszavezetése felügyelet **O2S** -- O2-érzékelők felügyelet **Kat** -- Katalizátor felügyelet **EVAP** -- Párolgási emisszió szabályzási rendszer felügyelet **HO2S** -- O2-érzékelőfűtés felügyelet **2Luft** -- Másodlagos levegő felügyelet **HCM** -- Fűtött katalizátor felügyelet **Klima** -- Klímaberendezés felügyelet

3) Nyomja meg az **OK/ENTER** gombot a főmenübe történő visszatéréshez.

## **A készülék kezelése**

#### **4.4 VIN-kód (alvázszám) kiolvasása**

A járműazonosító funkcióval a 2002-nél nem régebben gyártott, 9-es módot támogató minden járműnél megjeleníthető az alvázszám.

1) Válassza ki a **4. Fzg.ID (alvázszám)** menüpontot a főmenüből az **OK/ENTER**-gomb megnyomásával.

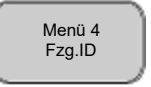

- Ha nincs csatlakoztatva a hibakód-kiolvasó, akkor olvassa el a 4.1 "Codes lesen" **(Hibakódok kiolvasása)** 1 - 6 pontját.
- 2) Használja a **SCROLL**-gombot a 17 jelű karaktersor további karaktereinek megjelenítéséhez.
- **"**→**"** -- A villogó jobbra nyíl azt jelzi, hogy a VIN-kód további karakterei állnak rendelkezésre a következő képernyőoldalon.
- **"**←**"** -- A villogó balra nyíl azt jelzi, hogy a VIN-kód további karakterei állnak rendelkezésre az előző képernyőoldalon.
- 3) Nyomja meg az **OK/ENTER** gombot a főmenübe történő visszatéréshez.

#### **4.5 Új kiolvasás**

Az ÚJ KERESÉS funkcióval lekérdezhetők az ECM-ben tárolt legfrissebb adatok, vagy szükség esetén újra lehet indítani a kapcsolódást.

Ha megszakadt a kapcsolat,

1) Válassza ki az **"5. NEU SUCH"** menüpontot a főmenüből az **OK/ENTER**-gomb megnyomásával.

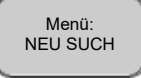

• Ha nincs csatlakoztatva a hibakód-kiolvasó, akkor olvassa el a 4.1 "**Codes lesen" (Hibakódok kiolvasása)** 1 - 6 pontját.

2) Használja a **SCROLL** vagy az **OK/ENTER**-gombot a főmenühöz való visszatéréshez.

#### **4.6 Nyelv**

A menüpontban különböző nyelvek közül választhat. Többek között

- Német
- Angol
- **Spanyol**
- Holland

Válasszon ki egy nyelvet úgy, hogy a **Scroll**-gombot annyiszor nyomja le, amíg megjelenik az Ön által preferált nyelv. Hagyja jóvá a beállítást az **OK/ENTER** gombbal.

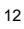

# **A készülék kezelése**

#### **4. Diagnosztikai hibakódok (DTC)**

A diagnosztikai hibakódok definícióinak alábbi listái tartalmazzák az univezális hibakódokat és a gyártóspecifikus hibakódokat. A mellékelt CD-n gyártóspecifikus hibakódok kereshetők. **FIGYELEM:** Ne cseréljen ki alkatrészeket vagy szerkezeti egységeket kizárólag a hibakód alapján a lehetséges hibaokokról és a szükséges ellenőrzési eljárásokról a jármű kézikönyvében történő, előzetes tájékozódás nélkül.

#### **5.1 Általános OBD II hibakódok**

#### **Általános OBD II hibakódok**

P0001 Tüzelőanyag-mennyiség szabályzás vezérlő áramkör/szakadás

- P0002 Tüzelőanyag-mennyiség szabályzó vezérlő áramkör tartomány/teljesítmény
- P0003 Tüzelőanyag-mennyiség szabályzó vezérlő áramkör alacsony jelszint
- P0004 Tüzelőanyag-mennyiség szabályzó vezérlő áramkör magas jelszint
- P0005 Tüzelőanyag lezáró szelep. Vezérlő áramkör szakadás.

P0006 Tüzelőanyag lezáró szelep. Vezérlő áramkör alacsony jelszint

- P0007 Tüzelőanyag lezáró szelep. Vezérlő áramkör magas jelszint
- P0008 Motor pozíciórendszer teljesítmény (1. hengersor)
- P0009 Motor pozíciórendszer teljesítmény (2. hengersor)
- P0010 Vezérműtengely- állítás (A), 1. hengersor áramköri hiba
- P0011 Vezérműtengely állítás (A) 1. hengersor vezérlésidőzítés túl korai

#### **Hulladékkezelés**

**Tisztelt Ügyfelünk,** segítsen Ön is a hulladék megelőzésben. Ha egyszer meg kell válnia ettől a terméktől, gondoljon arra, hogy értékes nyersanyagok felhasználásával készült, amelyek egy része újrahasznosítható. Ne dobja emiatt a készüléket a hulladéktartályba, hanem vigye el az elektromos hulladékok kommunális hulladékgyűjtő helyére.

13 20996\_Bed.:Layout 1 14.04.2010 15:33 óra 14. oldal